## **CO2** Emission report for non-EU flights

| ten sait Producti | Figh scalar | Registration | INPUT Put | and cardred | main hat by | For your light | the second second |
|-------------------|-------------|--------------|-----------|-------------|-------------|----------------|-------------------|
| 10-0-0014         | 68          | 0.004        | 1994      | Dealer      | 24          | 284            | 1007              |
| 10. ISAN 1        | 1010        | 0.001        | 1949      | 10.000      | -           | 100            | 107               |
| N-00014           | 68          | 0.000        | 1700      | 1008        | 24          | 107            | 1.767             |
| a                 | 10          | 1.00         | -84       |             | 10.0        | 1814           | 1.0007            |
| 8-0004            | 68          | 0.000        | 160       | 1780        | 40          | 100            | 1.2188            |
|                   |             |              |           |             | 19878       | 1.040+4        | 14.000            |

2024/04/29 11:50

CO2 Emission report for flights outside EU

When creating **CO2 Emission** report via WIZARD report, select appropriate **columns** in the left filter, such as: CO2 emission, Fuel used, Date, Registration and ADEP/ADES.

Once the report is created, click the filter icon and add **EU ETS Exception** filter selected as 'YES' - Leon will show only flights outside EU.

If you want a report for EU flights only, select an option 'NO' in the filter. You can also use a filter option **Europe traffic filter** where there are **5** options available:

- 1. Inside EU both ADEP & ADES must be within EU borders.
- 2. Both airports outside EU both ADEP & ADES must outside EU borders.
- 3. **EU Emission Trading Scheme (ETS)** flights with EU ETS selected in the Journey Log (if JL item 'EU ETS Exceptions' is added to JL from Settings > Flight Editing section).
- 4. **Inside geographic Europe** both ADEP & ADES must be within geographic Europe borders.
- 5. Only inside EU (ETS directive without CR ↔ CR) flights inside EU apart those within Croatia.

By not selecting the filter Leon will show CO2 Emission report for all flights added to Leon.

From: https://wiki.leonsoftware.com/ - Leonsoftware Wiki Permanent link:

https://wiki.leonsoftware.com/updates/wizard-report-it-is-possible-to-generate-co2-emission-report-for-flights-outside-ue

Last update: 2019/02/26 13:19

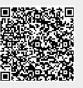